# کنترل برد رزبری پای با کامپیوتر توسط کابل USB | درس ششم

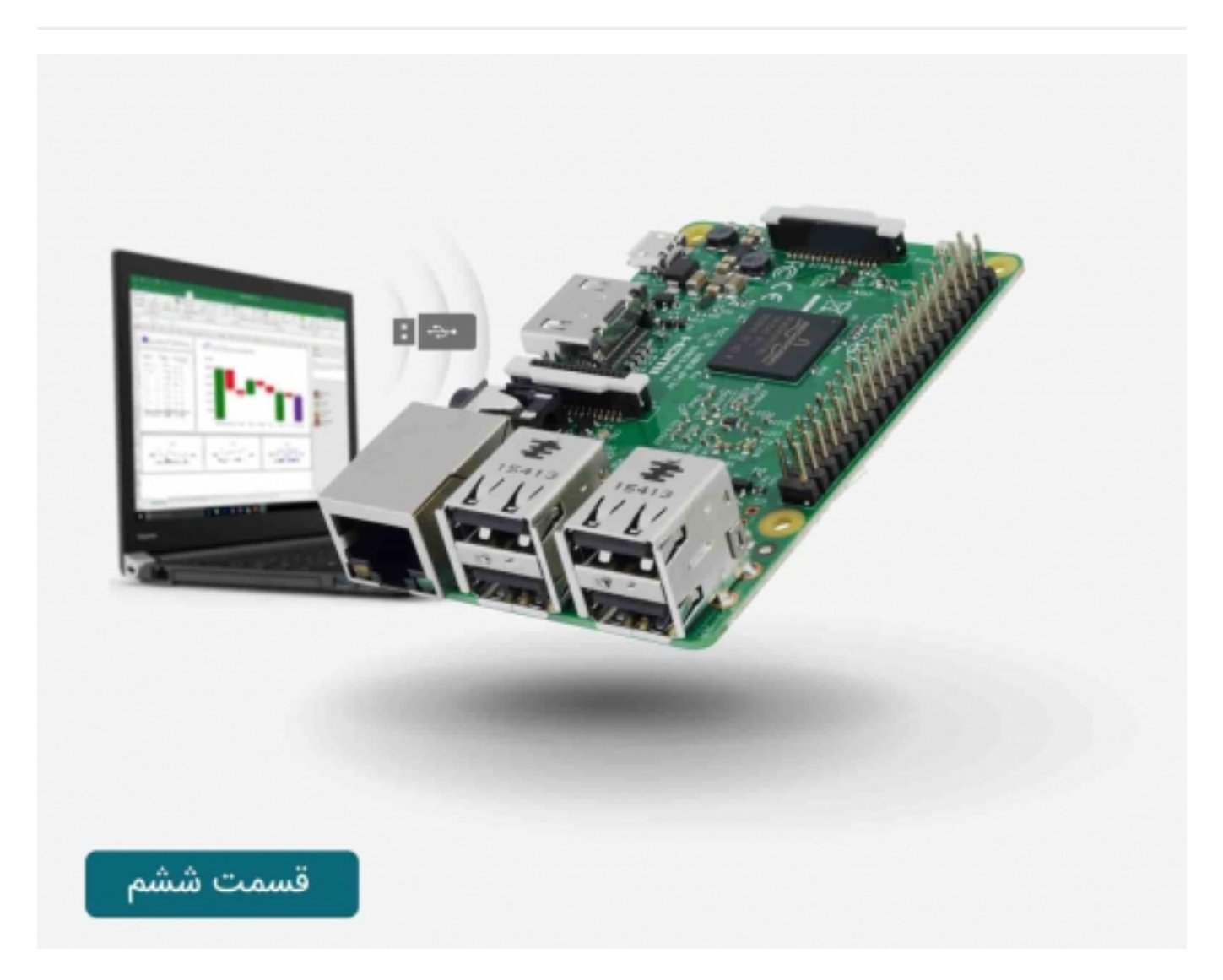

## سری آموزش رزبری پای: درس ششم

مطالب این درس در ادامه <mark>[درس پنجم](https://www.sanatbazar.com/tech/index.php/electronic/item/170-%DA%A9%D9%86%D8%AA%D8%B1%D9%84-%D8%A8%D8%B1%D8%AF-%D8%B1%D8%B3%D9%BE%D8%A8%D8%B1%DB%8C-%D9%BE%D8%A7%DB%8C-%D8%A8%D8%A7-%DA%A9%D8%A7%D8%A8%D9%84-%E2%80%8Fconsole%E2%80%8F-%D8%AF%D8%B1%D8%B3-%D9%BE%D9%86%D8%AC%D9%85-%D8%A7%D8%B2-%D8%A2%D9%85%D9%88%D8%B2%D8%B4-%D8%B1%D8%B3%D9%BE%D8%A8%D8%B1%DB%8C-%D9%BE%D8%A7%DB%8C)</mark> بوده و شما نحوه کنترل برد رسپبری پای را با کامپیوتر و توسط کابل console یاد خواهید گرفت.

[کنترل برد رزبری پای با کامپیوتر توسط کابل USB | درس پنجم](https://www.sanatbazar.com/tech/electronic/item/170-%DA%A9%D9%86%D8%AA%D8%B1%D9%84-%D8%A8%D8%B1%D8%AF-%D8%B1%D8%B3%D9%BE%D8%A8%D8%B1%DB%8C-%D9%BE%D8%A7%DB%8C-%D8%A8%D8%A7-%DA%A9%D8%A7%D8%A8%D9%84-%E2%80%8Fconsole%E2%80%8F-%D8%AF%D8%B1%D8%B3-%D9%BE%D9%86%D8%AC%D9%85-%D8%A7%D8%B2-%D8%A2%D9%85%D9%88%D8%B2%D8%B4-%D8%B1%D8%B3%D9%BE%D8%A8%D8%B1%DB%8C-%D9%BE%D8%A7%DB%8C)

## متصل کردن سیم ها:

کابل console دارای چهار کانکتور مادگی می باشد که به طور مستقیم به پین های GPIO در برد رسپبری پای متصل می شوند.

در صورتی که سطح ولتاژ منطقی کابل 3.3 console ولت باشد، مناسب برای اتصال به برد رسپبری پای است.

## صنعت بازار

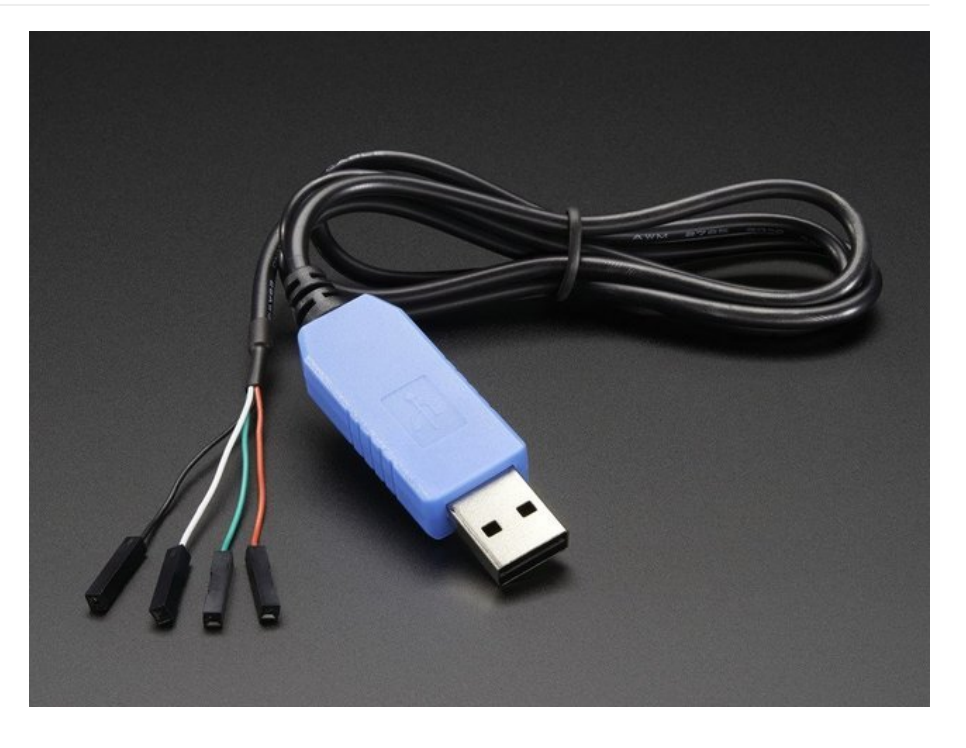

سیم ها را مطابق شکل زیر متصل کنید:

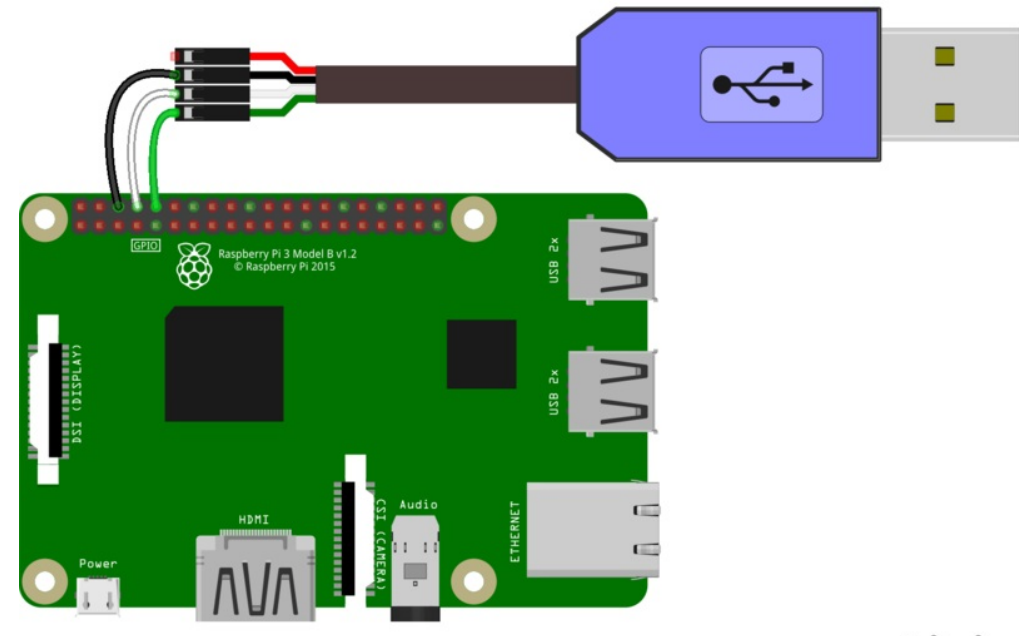

### fritzing

اتصالات در بخش خروجی پین های GPIO قرار دارند. درس چهارم از آموزش رسپبری پای را برای دریافت اطلاعات بیشتر در مورد اتصالات مطالعه کنید.

- در صورتی که می خواهید توان از طریق کابل دریافت شود، سیم قرمز را به پین V5 متصل کنید.
	- سیم مشکی به GND)پین سوم)
	- سیم سفید به TXD) پین چهار)
		- سیم سبز به RXD)پین پنجم)

## تامین توان از طریق کابل:

در عکس زیر روش استفاده از توان به واسطه USB برای نمونه قدیمی برد رسپبری پای آورده شده است. مدل 2 و نمونه های قدیمی تر برای استفاده از این روش مناسب نمی باشند، چون آنها جریان کشی بالای mA500 دارند.

نکته مهم در اینجا این است که تامین توان فقط از یک طریق صورت گیرد، یا توسط آداپتور و ورودی USB و یا با استفاده از کابل console، به هیچ عنوان از هر دوی آنها استفاده نکنید.

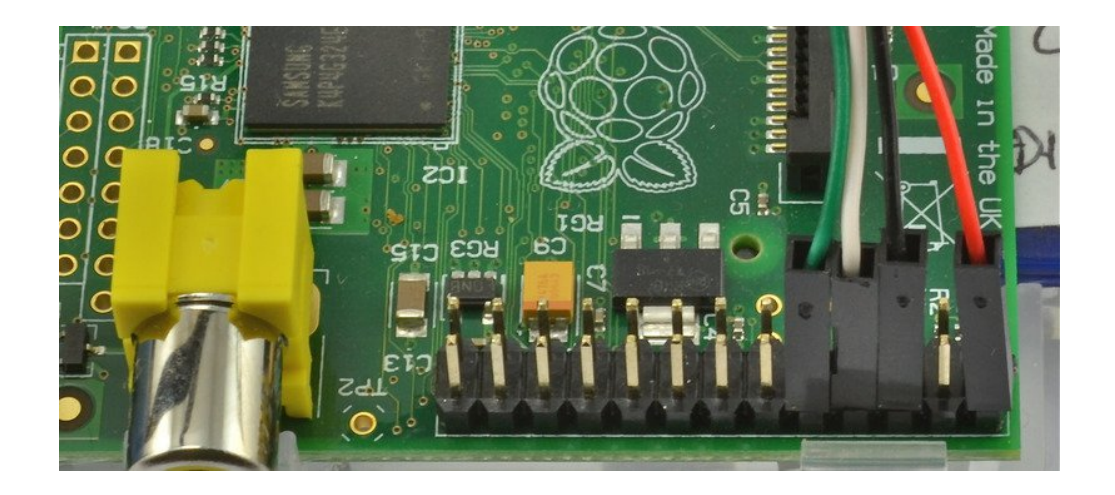

حال برد رسپبری پای را راه اندازی کنید.

### تست و پیکره بندی:

#### مکینتاش:

در صورتی که از مکینتاش استفاده می کنید، لازم است که window Terminal را باز کرده ودستور زیر را وارد کنید:

screen /dev/cu.PL2303-00001004 115200

ممکن است نام قطعه ای که استفاده می کنید را در ذهن نداشته باشید و یا نام آن چیز دیگری غیر از مورد بالا باشد، لذا می توانید بعد از وارد کردن بخش اول، در ادامه عبارت PL.cu را وارد کرده و گزینه TAB را فشار دهید تا نام قطعه شما به صورت اتوماتیک کامل گردد در انتها نیز عدد 115200 را که مربوط به rate baud می باشد، وارد می شود.

شاید لازم باشد تا protection integrity system را غیر فعال کنید. که می توانید از این آموزش استفاده کنید.

#### لینوکس:

در صورتی که از لینوکس استفاده می کنید، دستور زیر را وارد کنید:

sudo screen /dev/ttyUSB0 115200

برای شروع برقراری ارتباط با برد رسپبری پای، کلید enter را فشار دهید، در این صورت اتصال پای را مشاهده خواهید کرد.

نحوه اتصال در مکینتاش را در این تصویر مشاهده می کنید:

## صنعت بازار

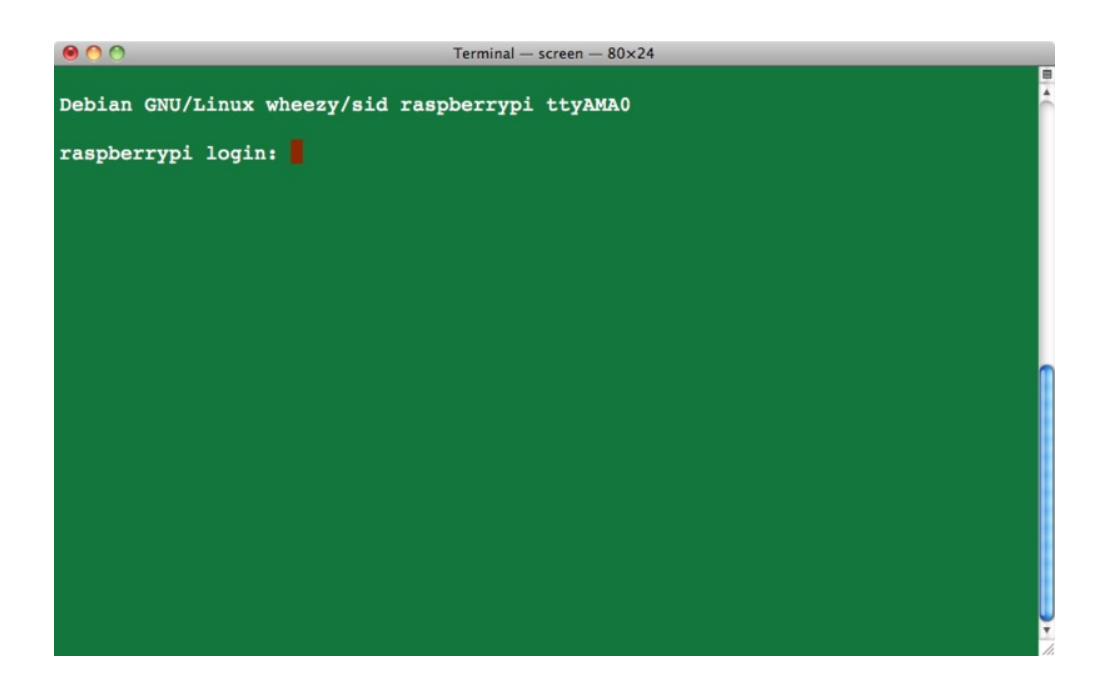

و تصویر زیر نیز در Ubuntu ظاهر می شود:

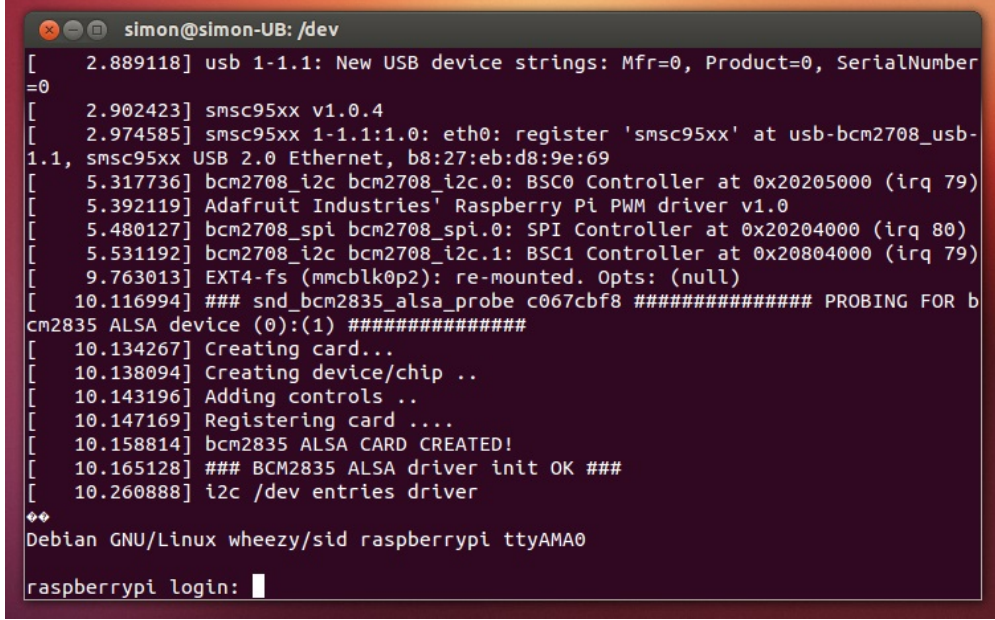

#### ویندوز:

در صورتی که از سیستم عامل ویندوز برای کنترل برد رسپبری پای استفاده می کنید، قبل از نصب putty، باید بدانید که کدام پورت com برای کابل استفاده شده است. می توانید این مورد را از قسمت ports در بخش windows device manager در control panel پیدا کنید.

## صنعت بازار

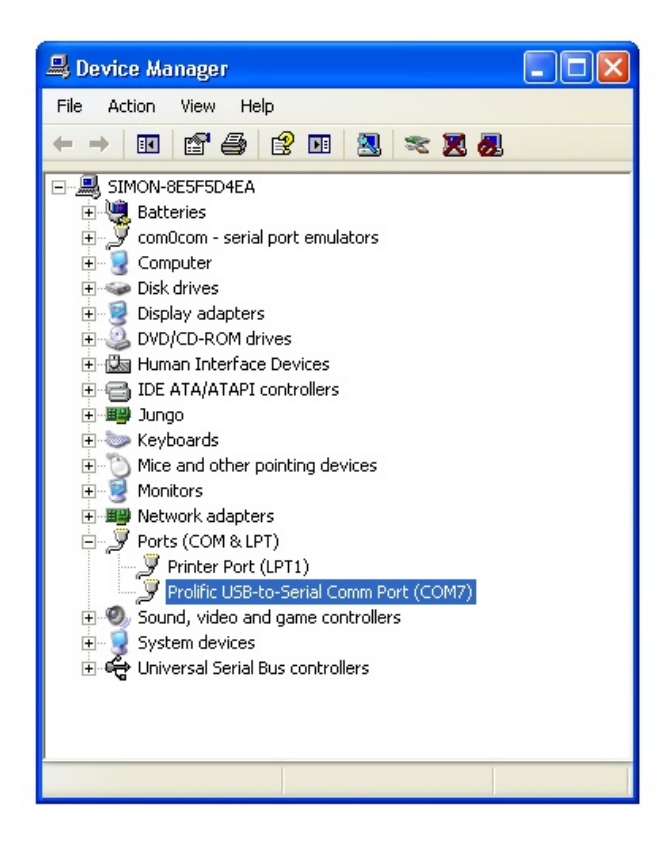

در این مورد پورت 7com به کار رفته است.

حال putty را اجرا کنید، پنجره زیر را مشاهده خواهید کرد:

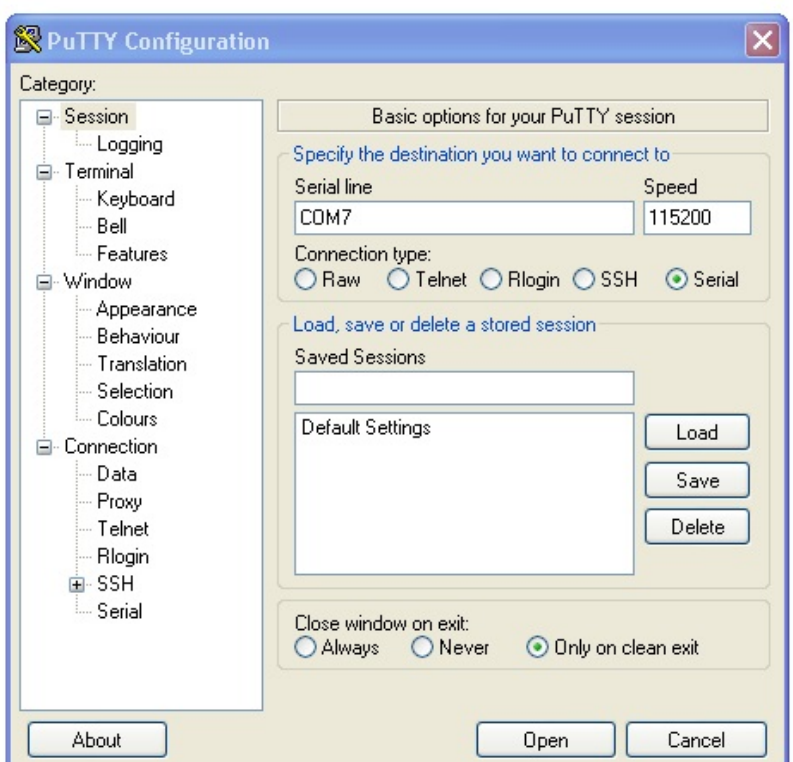

در بخش type connection نوع serial را انتخاب کنید، سپس سرعت را روی 115200 و خط سریال را 7com تنظیم کنید.

سرانجام بر روی open کلیک کنید تا اتصال برقرار شود، برای شروع برقراری ارتباط enter کنید.

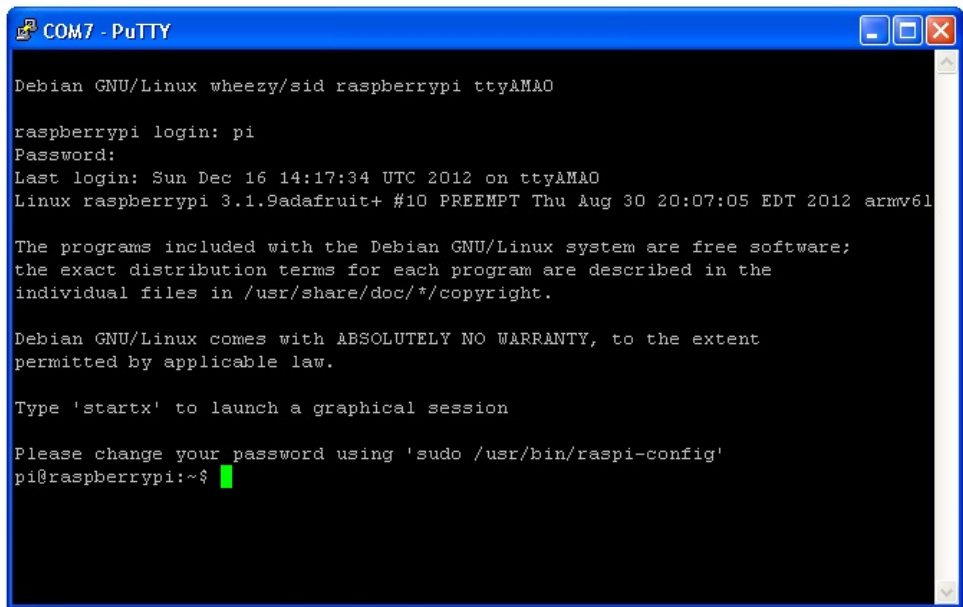

برای نمونه های جدید سیستم عامل raspbian، پیش فرض کلمه عبور pi و رمز عبور raspberry می باشد.

حال اتصال برقرار شده و می توانید با استفاده از خط دستورات (command line) کنترل برد رسپبری پای را انجام دهید.

مطمئنا کنترل برد رسپبری پای توسط کامپیوتر خیلی جالب به نظر می رسد و نیاز شما را به قطعات جداگانه مانند کیبرد و یا مانیتور برطرف می کند. در این درس و درس قبلی از طریق کابل این ارتباط برقرار شده است. به نظر شما چه روش های دیگری برای برقراری ارتباط با برد رسپبری پای وجود دارد؟ نظرات خود را با ما در میان بگذارید...

[کنترل برد رزبری پای با کامپیوتر از راه دور | درس هفتم](https://www.sanatbazar.com/tech/electronic/item/178-%DA%A9%D9%86%D8%AA%D8%B1%D9%84-%D8%A8%D8%B1%D8%AF-%D8%B1%D8%B3%D9%BE%D8%A8%D8%B1%DB%8C-%D9%BE%D8%A7%DB%8C-%D8%A8%D8%A7-%DA%A9%D8%A7%D9%85%D9%BE%DB%8C%D9%88%D8%AA%D8%B1-%D8%A7%D8%B2-%D8%B1%D8%A7%D9%87-%D8%AF%D9%88%D8%B1)

ترجمه شده و تکمیل توسط تیم الکترونیک صنعت بازار | منبع: سایت adafriut